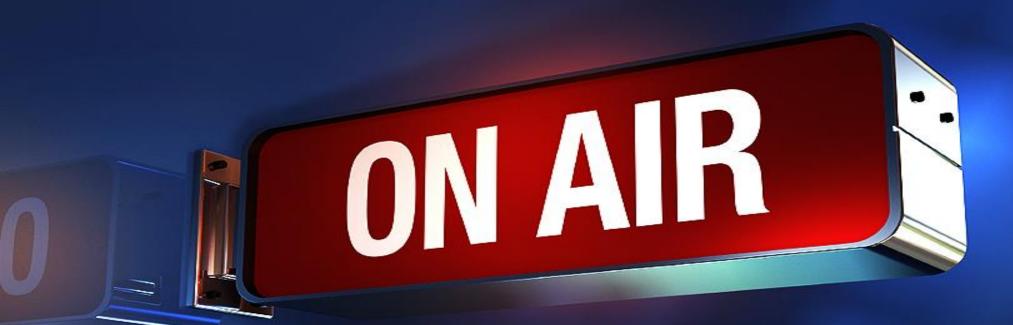

How to stream with DataVideo NVS-25 sermon.net Revised 8/26/2020

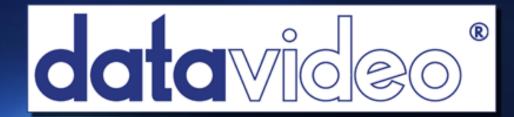

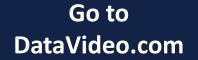

**ON AIR** 

Search for the NVS-25

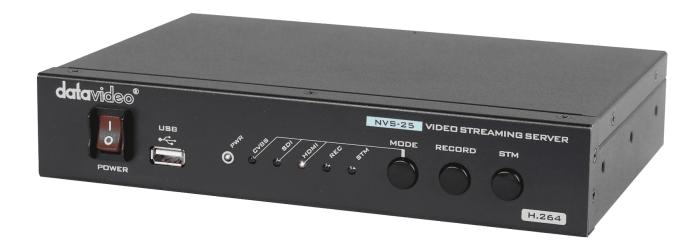

#### DataVideo NVS-25 Hardware Encoder Streams & Records

You would need to find the IP address

For Windows – Datavideo IP Scanner or Advanced Ip Scanner

For Mac – Angry IP Scanner

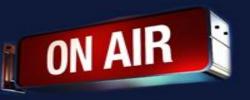

#### Enter the IP Address in a web browser

| Find your IP<br>Note that your IP address will be different     | Coople x +<br>C Coople Search with: C C Search In C C C C C C C C C C C C C C C C C C                              |
|-----------------------------------------------------------------|----------------------------------------------------------------------------------------------------|
| IP AddressFW VersDevice Name192.168.8.7200-07-36-03-C4-F1FW2019 | Video chut with your liends on the Nest Hub Max from the Google Store                                              |
|                                                                 | Advertising Business How Search works Privacy Terms Settings Authentication Required - Mozilla Firefox             |
| Scan Exit                                                       | Image: Name:       http://192.168.8.72 is requesting your username and password. The site says: "Streaming Server" |
| Scanning 14 seconds 81%                                         | Password:                                                                                                    |
| Using the DataVideo IP Scanner                                  | OK Cancel                                                                                                    |

#### Default Username is admin password is 000000

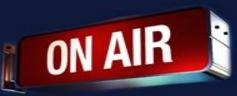

### Click on Settings > RTMP Publish

|                | avideo<br>ng the Value | Home                                                                                     | Live               | Record           | Status | Settings |
|----------------|------------------------|------------------------------------------------------------------------------------------|--------------------|------------------|--------|----------|
|                | Live Stream setup      | Live Stream Setu                                                                         | qr                 |                  |        |          |
|                | Encoder setup          | Stream Server Selection                                                                  | Auto stream at sta | artup            |        |          |
| NET            | Network setup          | Enable Schedule Stream                                                                   | Repeat Every       | None v<br>None v |        |          |
| F/W            | Firmware Update        | RTMP Publish                                                                             |                    |                  |        |          |
|                | Account Setup          | Audio Only Enable Anevia Server Enable RTMP URL RTMP Stream RTMP Username RTMP Decouverd | ME                 | 1                |        |          |
| R/D<br>restore | Restore Default        | Clean RTMP Setting                                                                       | $\neq$             |                  |        |          |
|                |                        | Apply                                                                                    |                    |                  |        |          |

**Copy Sever/Stream Name from your account** 

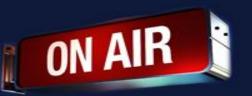

To get the stream credentials go to your sermon.net account

- 1. Click on the Episode Manager
- 2. Episode Archive
- 3. Select your Live broadcast episode
- 4. Live Broadcast Tab > Stream Credentials
- 5. Copy the Server url and paste in the rtmp field
- 6. Copy the Stream Key to the Stream name field

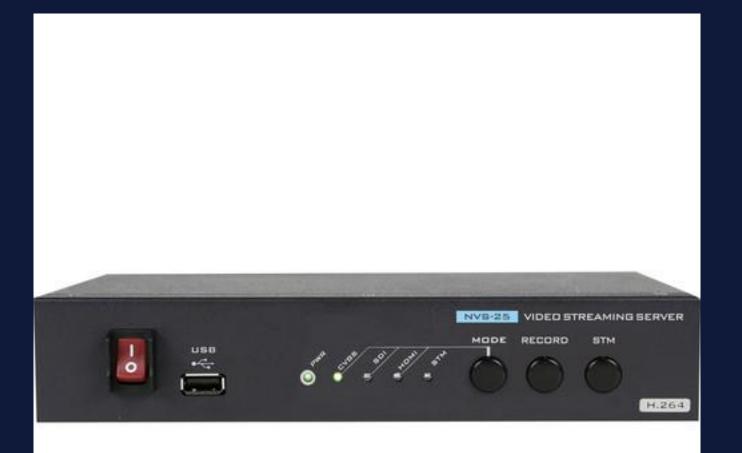

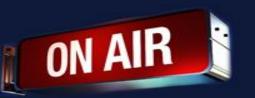

# Click on Settings > Encoder Setup to adjust bit rate

Video bit rate will need to be set from anything ranging from 2-3mb 3,000 kbs is 3mb This is just a suggestion. Set to what you need.

Audio will need to be set from 64kbs to 96kbs Click on the tab

**Encode size(resolution)** SD 640x480 4x3 square SD 640x360 16x9 widescreen

HD 1280x720 16x9 widescreen HD 1920x1080 16x9 widescreen HD 3840x2160 16x9 widescreen

R/D

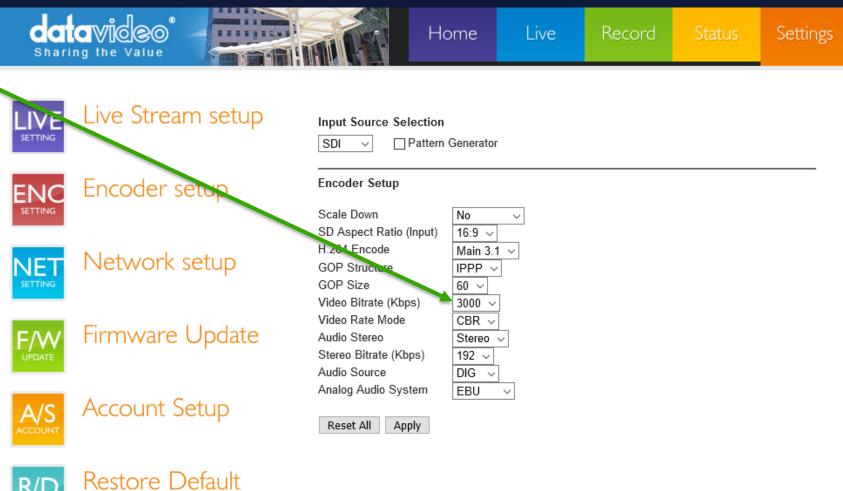

Click on Episode Manager

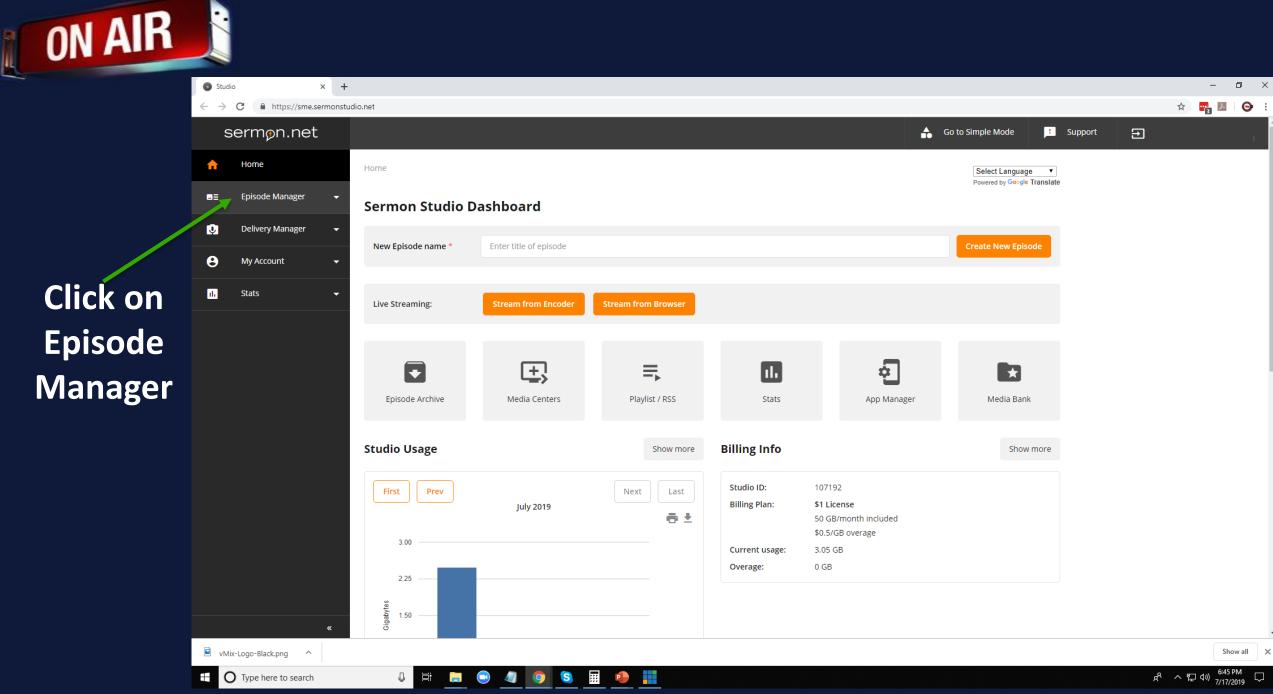

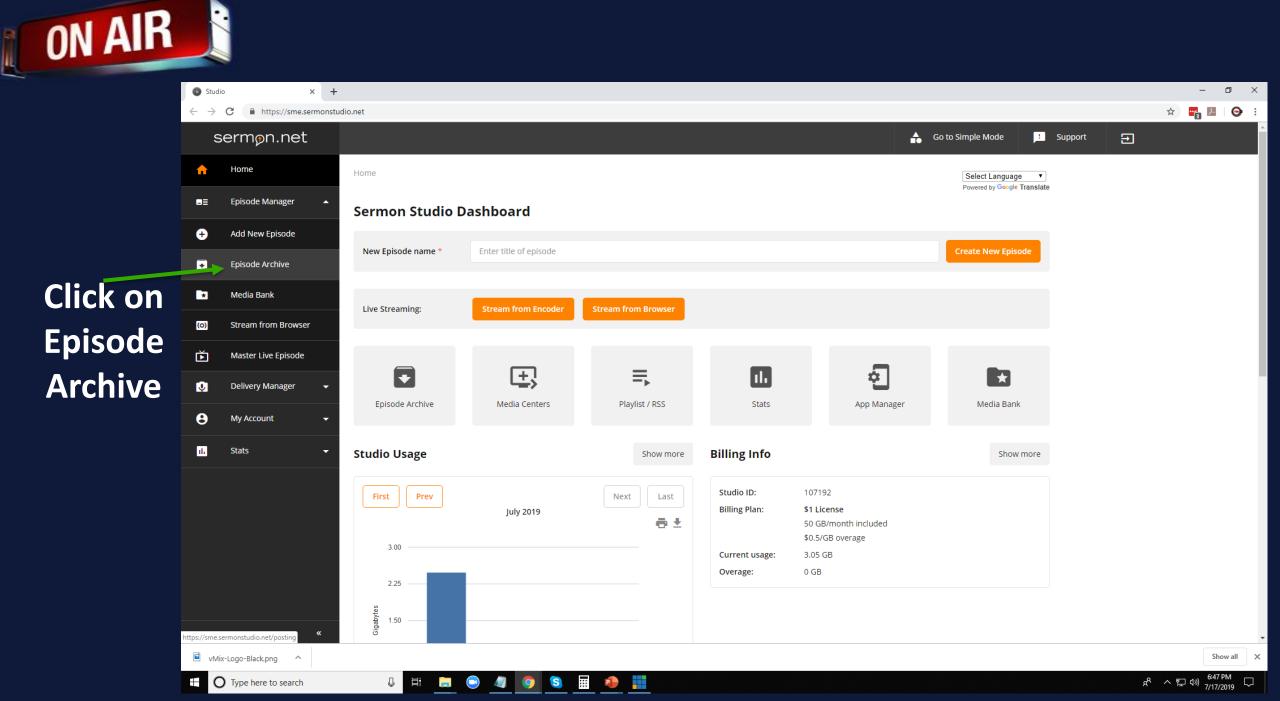

.

× + Studio  $\leftarrow \rightarrow C$ https://sme.sermonstudio.net/posting sermøn.net ᠷ Home Home >> Episodes Archive Episode Manager -**Episode Archive** Ð Add New Episode Episode Archive + \* Media Bank

**Click on** Live **Broadcast** Episode

O Type here to search

**ON AIR** 

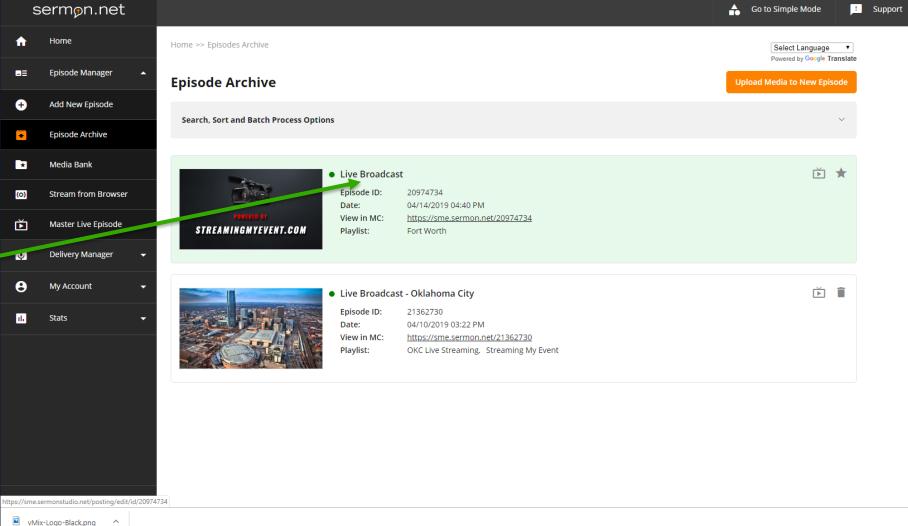

S

....

Ļ Цi

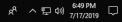

Show all X

– 0 ×

🕒 i

☆ 📑 🗷

Ð

# Click on Live Broadcast Tab

ON AIR

| Studio × +                                                         | – a ×                                                                                                    |
|--------------------------------------------------------------------|----------------------------------------------------------------------------------------------------|
| ← → C                                                              | x) 🖬 💹 - Sector - Sector - S |
| sermøn.net                                                         | Go to Simple Mode Support                                                                                                    |
| A Home → Episodes Archive → Episode                                | Select Language  Powered by Google Translate                                                                                                    |
| Episode Manager  Previous Episode Next Episode >                   | Formered by orouge translate                                                                                                    |
| + Add New Episode                                                  | Master Live Episode                                                                                                    |
| Episode Archive                                                    |                                                                                                    |
| Media Bank     View in Media Center: <u>https://sme.sermon.net</u> | 074734                                                                                                    |
| (o) Stream from Browser 🕑 Show in Player 🕑 Podcast f 😏 🖂           | + Duplicate Episode                                                                                                    |
| Master Live Episode                                                | Upload Media                                                                                                    |
| 😍 Delivery Manager 👻                                               |                                                                                                    |
| My Account                                                         | Live Broadcast Player Modules Schedule Playlists                                                                                                    |
| Il. Stats – Episode ID: 20974734                                   |                                                                                                    |
| Episode Name: Live Broadcast                                       |                                                                                                    |
| Date:                                                              | 2 Display                                                                                                    |
| Description: Live Broadcast from F                                 | Worth, Texas                                                                                                    |
|                                                                    |                                                                                                    |
| Keywords: Enter keywords for th                                    | pisode                                                                                                    |
| «                                                                  | Show all                                                                                                    |
| VMix-Logo-Black.png                                                | Show all X<br>R 스 토 아) - (12 range 다                                                                                                    |

## Click on **Stream Credentials Tab**

| ON AIR                                    | Click on<br>Stream Credentials Tab                                   |                                                                                  |                              |
|-------------------------------------------|----------------------------------------------------------------------|----------------------------------------------------------------------------------|------------------------------|
| Studio × -                                |                                                                      |                                                                                  | - 0 ×                        |
| ← → C ■ https://sme.sermons<br>sermon.net | tudio.net/posting/edit/id/20974734/live                              | Go to Simple Mode 📑 Support 🔁                                                    | x) 🖬 🛛   😋 :                 |
| A Home                                    | Home >> Episodes Archive >> Episode >> Live Broadcast                | Select Language 🔻                                                                |                              |
| 🛢 Episode Manager 🔺                       | < Previous Episode Next Episode >                                    | Powered by Google Translate                                                      |                              |
| + Add New Episode                         | Live Broadcast                                                       | Master Live Episode                                                              |                              |
| Episode Archive                           | View in Media Center: https://sme.sermon.net/200                     | • View Link Copy Link                                                            |                              |
| Media Bank     Go) Stream from Browser    | Show in Player V Podcast                                             |                                                                                  |                              |
| Master Live Episode                       |                                                                      | Upload Media                                                                     |                              |
| 🧿 Delivery Manager 👻                      |                                                                      |                                                                                  |                              |
| e My Account 👻                            | Details Categories Media / Upload                                    | Live Broadcast Player Modules Schedule Playlists                                 |                              |
| ili Stats 🗸                               | Settings & URLs         Live Broadcast:           Stream Creaentials | ✓ On                                                                             |                              |
|                                           | Broadcast Now Start Time:<br>Simulcasting                            | O 11:00 AM Live <u>"Scheduler"</u> : Select Schedule ∨                           |                              |
|                                           | Live Recordings Publish Settings:                                    | Publish to New Episode     Auto publish     Publish Audio Only     Do not record |                              |
|                                           |                                                                      | ✓ Leave Live Active     □ Use DVR Live                                           |                              |
| <u> </u>                                  | Live ChatBox:                                                        | Display Only Show Chat when ON AIR Download Chat Transcript                      |                              |
| vMix-Logo-Black.png                       |                                                                      |                                                                                  | Show all X                   |
| Type here to search                       | l # 📄 😑 🥒 🧿 😒                                                        |                                                                                  | 유 ^ 닫 ()》 <sup>6:54 PM</sup> |

#### Copy the server url into the rtmp field

Copy the stream name into stream name or key field

| Studio                      | × +                                                                                                    | - 0 >                                                   |
|-----------------------------|----------------------------------------------------------------------------------------------------|---------------------------------------------------------|
| ← → C 🔒 https://sme.se      | ermonstudio.net/posting/edit/id/20974734/live/credentials                                                   | a 🖈 🖬 💹 😔                                               |
| sermøn.net                  |                                                                                                    | 🔒 Go to Simple Mode 🕒 Support 🕣                         |
| n Home                      | Home >> Episodes Archive >> Episode >> Live Broadcast >> Stream Credentials                                 | Select Language  Powered by Geogle Translate            |
| ⊒≡ Episode Manager          | Previous Episode Next Episode >                                                                             |                                                         |
| + Add New Episode           | Live Broadcast                                                                                              | Master Live Episode                                     |
| Episode Archive             | View in Media Center: https://sme.sermon.net/20974734                                                       | O View Link ☐ Copy Link                                 |
| Media Bank                  |                                                                                                    |                                                         |
| (o) Stream from Browser     | ✓ Show in Player ✓ Podcast ✓  ✓                                                                             | Duplicate Episode                                       |
| Master Live Episode         |                                                                                                    | Upload Media                                            |
| Delivery Manager            | Details Categories Media / Upload Live Broadcast Player Modules Schedu                                      | ule Playlists                                           |
| My Account                  |                                                                                                    |                                                         |
| ılı Stats                   | Settings & URLs What live encoding software are your using?                                                 | Standard (vMix, OBS, Wirecast, etc \vee                 |
|                             | Broadcast NowPLEASE NOTE:                                                                                   |                                                         |
|                             | Simulcasting If you are multi-bit rate streaming, within your encoder always arrange the streams from top). | highest to lowest (with the highest bit rate on         |
|                             | Please select your Stream Params - up to 3 Streams can be delivered:                                        | Audio only live stream                                  |
|                             | Video bitrate: Video Dimension: Audio bitrate:                                                              |                                                         |
|                             | 1500 kbit/s > 1280x720 > 96 kbit/s >                                                                        |                                                         |
|                             | Add stream Save Broadcast Settings                                                                          |                                                         |
|                             | Server: rtmp://stream.sermon.net:80/liv                                                                     | Copy Link                                               |
|                             | Stream name 1:vb1500_ab96_fps1280x720?key=59574d                                                            | d1c&rec=disk                                            |
| «                           | Email Stream<br>Credentials to: info@pwoodtech.com                                                          | > Send                                                  |
| ⊕ Type here to search     ■ | J H 🚍 💿 🥒 🧿 S 📰 🔒 🇮                                                                                         | x <sup>8</sup> ~ 臣 에 <sup>657 PM</sup> 모<br>7/17/2019 모 |

**ON AIR** 

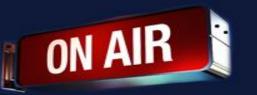

- If you are having trouble, please restart the DataVideo Unit
- To Start or Stop the recording Press Record
- To Start or Stop the streaming Press Stream
- To Start or Stop the streaming/record Press Stream & Record
- If the stream breaks into several files. This means your stream will be dropping and you are overloading your computer.

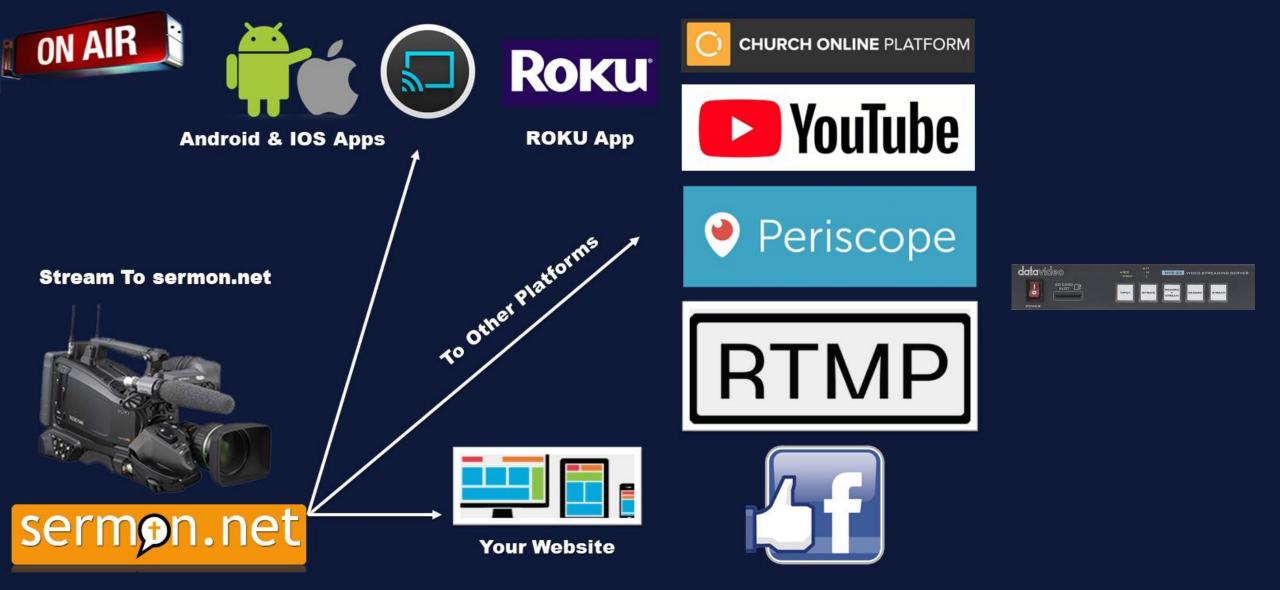

With sermon.net you can send your feed to all of these platforms

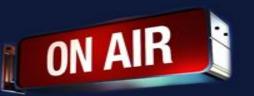

# If you have any other questions please let us know, we are happy to help.

1 (800) 807-1014 <u>support@sermon.net</u> By submitting a ticket within your Sermon Studio From Support > Submit a ticket

We do offer <u>FREE</u> remote assistance, if you could use some help let us know and we can set up a time.